## OSM-Daten bearbeiten

Lars Kruse

#### Openlab #3 - Einführung in Openstreetmap

Lars Kruse [OSM-Daten](#page-12-0) bearbeiten

<span id="page-0-0"></span>a milit

∍

 $299$ 

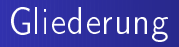

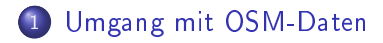

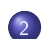

#### Editieren mit JOSM

- **•** Beschreibung eines [Beispielszenarios](#page-9-0)
- Konkrete [Vorführung](#page-11-0) des Beispiels
- [Weitergehende](#page-12-0) Informationen zu JOSM

Umgang mit OSM-Daten Editieren mit JOSM

# Gliederung der Stadt der Stadt der Stadt der Stadt der Stadt der Stadt der Stadt der Stadt der Stadt der Stadt

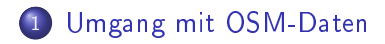

#### Editieren mit JOSM

- **•** Beschreibung eines [Beispielszenarios](#page-9-0)
- Konkrete [Vorführung](#page-11-0) des Beispiels
- <span id="page-2-0"></span>[Weitergehende](#page-12-0) Informationen zu JOSM

# daten bestehen dari bestehen dan bestehen dan bestehen dan bestehen dan bestehen dan bestehen dan bestehen dan

- · die OSM-Daten werden in einer zentralen Datenbank gespei
hert
- der Zugri auf die Daten erfolgt über eine auf HTTP basierende API
- Lesezugriffe sind uneingeschränkt
- · Schreibzugriffe erfordern eine Anmeldung bei Openstreetmap

Umgang mit OSM-Daten Umgang mit [OSM-Daten](#page-2-0)

## daten bei den Bearbeitungs bei der Bearbeitungs bei der Bearbeitungs bei der Bearbeitungs bei der Bearbeitung

#### **O** aktuelle Daten eines Gebiets aus der Datenbank herunterladen

· Änderungen vornehmen (Objekte verschieben, Eigenschaften Änderungen vornehmen (Objekte vers
hieben, Eigens
haften ändern, Daten hinzufügen)

## daten bei den Bearbeitungs bei der Bearbeitungs bei der Bearbeitungs bei der Bearbeitungs bei der Bearbeitung

- · aktuelle Daten eines Gebiets aus der Datenbank herunterladen
- Änderungen vornehmen (Objekte vers
hieben, Eigens
haften ändern, Daten hinzufügen)
- Änderungen zur Datenbank übertragen

## daten bei den Bearbeitungs bei der Bearbeitungs bei der Bearbeitungs bei der Bearbeitungs bei der Bearbeitung

- **O** aktuelle Daten eines Gebiets aus der Datenbank herunterladen
- Änderungen vornehmen (Objekte vers
hieben, Eigens
haften ändern, Daten hinzufügen)
- Änderungen zur Datenbank übertragen

## Verwendbare Editoren

- es gibt derzeit drei verbreitete Editoren für OSM-Daten:
	- Potlat
	h ein Flash-basierter Editor, der in einem Browser verwendbar ist
	- JOSM ein Java-basierter Editor (plattformunabhängig für Linux, Ma
	OS und Windows verfügbar)
	- Merkaator ein weiterer, ebenso plattformunabhängiger Editor

Beschreibung eines Beispielszenarios Umgang mit OSM-Daten Bes
hreibung eines [Beispielszenarios](#page-9-0) Konkrete [Vorführung](#page-11-0) des Beispiels

# Gliederung der Stadt der Stadt der Stadt der Stadt der Stadt der Stadt der Stadt der Stadt der Stadt der Stadt

### Umgang mit [OSM-Daten](#page-2-0)

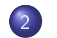

#### Editieren mit JOSM

- **•** Beschreibung eines [Beispielszenarios](#page-9-0)
- Konkrete [Vorführung](#page-11-0) des Beispiels
- [Weitergehende](#page-12-0) Informationen zu JOSM

 $\leftarrow$   $\Box$ 

<span id="page-8-0"></span>**COL** 

 $209$ 

 $209$ 

- 
- mit einges
haltetem GPS-Empfänger die neuen Wege beschreiten
- gespei
herte GPS-Daten auf einen Re
hner übertragen

<span id="page-9-0"></span> $\leftarrow$   $\Box$ 

- 1 GPS-Spuren in JOSM önen
- herunterladen
- **3** die aufgezeichneten Grooparen nachzeichnen
- 4 neue Wege und Punkte mit Eigens
haften versehen (Name, Typ, Einbahnstraÿe?, ...)
- 

Umgang mit OSM-Daten Editieren mit JOSM Beschreibung eines Beispielszenarios Konkrete [Vorführung](#page-11-0) des Beispiels

<span id="page-11-0"></span>イロト イ母 ト イヨ ト イ

Ε

 $\rightarrow$ 

∍

 $299$ 

## Praktis
he Vorführung des Beispielszenarios

Lars Kruse [OSM-Daten](#page-0-0) bearbeiten

<span id="page-12-0"></span>つへへ

JOSM kann mit vielen verschiedene Plugins erweitert werden: JOSM kann mit vielen vers
hiedene Plugins erweitert werden:

- Nachbearbeitung von GPS-Daten (z.B. um die Start- und na het die gewone von GPS-Daten (z.B. um die Start- und die Start- und die Start- und die Start- und die Start Endpunkte von Aufzei
hnungen zu verbergen)
- Validierung der bearbeiteten Daten anhand von Regeln
- Verwendung von Hintegrund-Satellitenfotos...